# Novell Identity Manager Roles Based Provisioning Module

3.6

March 20, 2008

DESIGNER ROLES BASED PROVISIONING TOOLS: INSTALLATION GUIDE

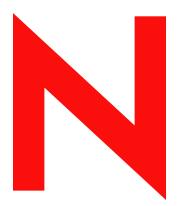

**Novell**®

#### **Legal Notices**

Novell, Inc. makes no representations or warranties with respect to the contents or use of this documentation, and specifically disclaims any express or implied warranties of merchantability or fitness for any particular purpose. Further, Novell, Inc. reserves the right to revise this publication and to make changes to its content, at any time, without obligation to notify any person or entity of such revisions or changes.

Further, Novell, Inc. makes no representations or warranties with respect to any software, and specifically disclaims any express or implied warranties of merchantability or fitness for any particular purpose. Further, Novell, Inc. reserves the right to make changes to any and all parts of Novell software, at any time, without any obligation to notify any person or entity of such changes.

Any products or technical information provided under this Agreement may be subject to U.S. export controls and the trade laws of other countries. You agree to comply with all export control regulations and to obtain any required licenses or classification to export, re-export or import deliverables. You agree not to export or re-export to entities on the current U.S. export exclusion lists or to any embargoed or terrorist countries as specified in the U.S. export laws. You agree to not use deliverables for prohibited nuclear, missile, or chemical biological weaponry end uses. See the Novell International Trade Services Web page (http://www.novell.com/info/exports/) for more information on exporting Novell software. Novell assumes no responsibility for your failure to obtain any necessary export approvals.

Copyright © 2006-2008 Novell, Inc. All rights reserved. No part of this publication may be reproduced, photocopied, stored on a retrieval system, or transmitted without the express written consent of the publisher.

Novell, Inc. has intellectual property rights relating to technology embodied in the product that is described in this document. In particular, and without limitation, these intellectual property rights may include one or more of the U.S. patents listed on the Novell Legal Patents Web page (http://www.novell.com/company/legal/patents/) and one or more additional patents or pending patent applications in the U.S. and in other countries.

Novell, Inc. 404 Wyman Street, Suite 500 Waltham, MA 02451 U.S.A. www.novell.com

Online Documentation: To access the latest online documentation for this and other Novell products, see the Novell Documentation Web page (http://www.novell.com/documentation).

#### **Novell Trademarks**

For Novell trademarks, see the Novell Trademark and Service Mark list (http://www.novell.com/company/legal/trademarks/tmlist.html).

#### **Third-Party Materials**

All third-party trademarks are the property of their respective owners.

# **Contents**

| About This Guide  1 Installing Roles Based Provisioning Tools |     |                 |   |  |
|---------------------------------------------------------------|-----|-----------------|---|--|
|                                                               |     |                 |   |  |
|                                                               | 1.2 | Installing      | 9 |  |
|                                                               | 1.3 | What To Do Next | 9 |  |

# **About This Guide**

This guide describes how to install the Designer for Identity Manager Roles Based Provisioning Tools plug-in to a Designer 2.1.1 environment.

#### **Audience**

This guide is intended for administrators who are responsible for installing and maintaining Designer for Identity Manager.

#### **Feedback**

We want to hear your comments and suggestions about this manual and the other documentation included with this product. Please use the User Comments feature at the bottom of each page of the online documentation, or go to www.novell.com/documentation/feedback.html and enter your comments there.

#### **Additional Documentation**

For documentation on other Identity Manager features, see the Identity Manager Documentation Web site (http://www.novell.com/documentation/idm).

#### **Documentation Conventions**

In Novell® documentation, a greater-than symbol (>) is used to separate actions within a step and items in a cross-reference path.

A trademark symbol (<sup>®</sup>, <sup>™</sup>, etc.) denotes a Novell trademark. An asterisk (\*) denotes a third-party trademark.

When a single pathname can be written with a backslash for some platforms or a forward slash for other platforms, the pathname is presented with a backslash. Users of platforms that require a forward slash, such as Linux\* or UNIX\*, should use forward slashes as required by your software.

# Installing Roles Based Provisioning Tools

1

- Section 1.1, "Prerequisites," on page 9
- Section 1.2, "Installing," on page 9
- Section 1.3, "What To Do Next," on page 9

## 1.1 Prerequisites

The Roles Based Provisioning Tools plug-in requires that you have Designer for Identity Manager version 2.1.1 installed. You can download Designer for Identity Manager 2.1.1 and the Roles Based Provisioning Tools plug-in from Novell Cool Solutions (http://www.novell.com/coolsolutions/dirxml/designer/).

# 1.2 Installing

1 Navigate to the roles install directory, then launch the installation program.

On Windows: Run install.exe

On Linux: Run install (for example, ./install)

**2** Select a language to use during the installation, then click *OK*.

The default language is English. You can select a different language from the drop-down list. The languages displayed in the language-selection dialog box are filtered, based on the default system locale. If the default system locale is English (or another Latin-based character set), only languages that use the Latin character set are displayed. If the default system locale is set to Japanese (or any double byte-locale), only the double-byte locales, such as Chinese, Korean, and Japanese, are displayed in the list. The exception to this is English, which is always in the list, regardless of the default system locale.

- **3** Review the Introduction and accept the license agreement.
- **4** Select the location for installing the Roles Based Provisioning Tools plug-in.

**NOTE:** The installation location must be the same location where you have Designer 2.1.1 already installed.

**5** Complete the remaining installation screens, then click *Install*.

### 1.3 What To Do Next

- Review the Roles Based Provisioning Tools Readme.
- If you have an existing User Application driver that you want to use with the Roles Based Provisioning Module, you must migrate the driver, see the User Application: Migration Guide (http://www.novell.com/documentation/idmrbpm36).
- If you want to create a new project specifically for the Roles Based Provisioning Tools, see User Application: Design Guide (http://www.novell.com/documentation/idmrbpm36)